## Externe Speicher- und Erweiterungskarten

**Benutzerhandbuch** 

© Copyright 2007 Hewlett-Packard Development Company, L.P.

Java ist eine Marke von Sun Microsystems, Inc. in den USA.

Hewlett-Packard ("HP") haftet nicht für technische oder redaktionelle Fehler oder Auslassungen in diesem Dokument. Ferner übernimmt sie keine Haftung für Schäden, die direkt oder indirekt auf die Bereitstellung, Leistung und Nutzung dieses Materials zurückzuführen sind. Die Haftung für Schäden aus der Verletzung des Lebens, des Körpers oder der Gesundheit, die auf einer fahrlässigen Pflichtverletzung durch HP oder einer vorsätzlichen oder fahrlässigen Pflichtverletzung eines gesetzlichen Vertreters oder Erfüllungsgehilfen von HP beruhen, bleibt hierdurch unberührt. Ebenso bleibt hierdurch die Haftung für sonstige Schäden, die auf einer grob fahrlässigen Pflichtverletzung durch HP oder auf einer vorsätzlichen oder grob fahrlässigen Pflichtverletzung eines gesetzlichen Vertreters oder Erfüllungsgehilfen von HP beruht, unberührt.

Inhaltliche Änderungen dieses Dokuments behalten wir uns ohne Ankündigung vor. Die Informationen in dieser Veröffentlichung werden ohne Gewähr für ihre Richtigkeit zur Verfügung gestellt. Insbesondere enthalten diese Informationen keinerlei zugesicherte Eigenschaften. Alle sich aus der Verwendung dieser Informationen ergebenden Risiken trägt der Benutzer.

Die Garantien für HP Produkte und Services werden ausschließlich in der entsprechenden, zum Produkt bzw. Service gehörigen Garantieerklärung beschrieben. Aus dem vorliegenden Dokument sind keine weiter reichenden Garantieansprüche abzuleiten.

Erste Ausgabe: Januar 2007

Teilenummer des Dokuments: 419711-041

# **Inhaltsverzeichnis**

#### 1 PC Cards (bestimmte Modelle)

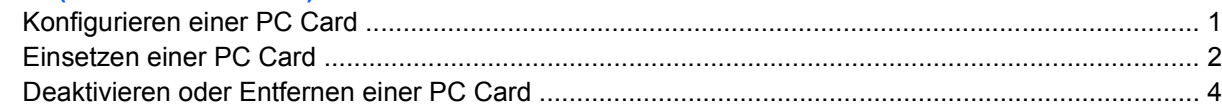

#### 2 Smart Cards (bestimmte Modelle)

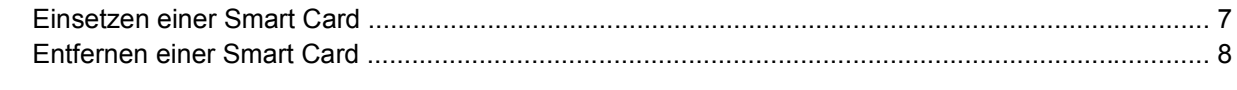

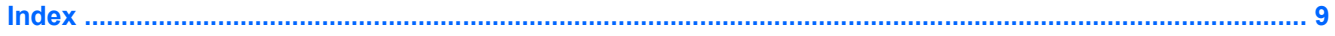

# <span id="page-4-0"></span>**1 PC Cards (bestimmte Modelle)**

Eine PC Card hat die Größe einer Kreditkarte und entspricht den Standardspezifikationen der Personal Computer Memory Card International Association (PCMCIA). Der PC Card-Steckplatz unterstützt folgende Formate:

- 32-Bit (CardBus)- und 16-Bit-PC Cards.
- PC Cards vom Typ I und Typ II.

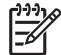

**Hinweis** Zoomed Video PC Cards und 12-V-PC Cards werden nicht unterstützt.

### **Konfigurieren einer PC Card**

**VORSICHT** Zur Aufrechterhaltung der Unterstützung für andere PC Cards installieren Sie nur die für das Gerät erforderliche Software. Wenn Sie der Hersteller der PC Card zur Installation kartenspezifischer Treiber auffordert:

Installieren Sie nur die Gerätetreiber für Ihr Betriebssystem.

Installieren Sie keine weitere Software, wie zum Beispiel Card Services, Socket Services oder Aktivierungsprogramme, die vom PC Card-Hersteller geliefert werden.

### <span id="page-5-0"></span>**Einsetzen einer PC Card**

**VORSICHT** Um Schäden am Computer und externen Erweiterungskarten vorzubeugen, setzen Sie keine ExpressCard in einen PC Card-Steckplatz ein.

**VORSICHT** So vermeiden Sie, dass Anschlüsse beschädigt werden:

Üben Sie beim Einsetzen einer PC Card nur minimalen Druck aus.

Bewegen oder transportieren Sie den Computer nicht, wenn eine PC Card gerade in Betrieb ist.

Im PC Card-Steckplatz befindet sich möglicherweise ein Schutzeinsatz. Der Einsatz muss freigegeben und entfernt werden, bevor eine PC Card eingesetzt werden kann.

- **1.** So geben Sie den Einsatz im PC Card-Steckplatz frei und entfernen ihn:
	- **a.** Drücken Sie die Auswurftaste für die PC Card **(1)**.

Dadurch wird die Taste so positioniert, dass durch erneutes Drücken der Schutzeinsatz freigegeben wird.

- **b.** Drücken Sie die Auswurftaste erneut, um den Schutzeinsatz zu entfernen.
- **c.** Ziehen Sie den Einsatz aus dem Steckplatz **(2)**.

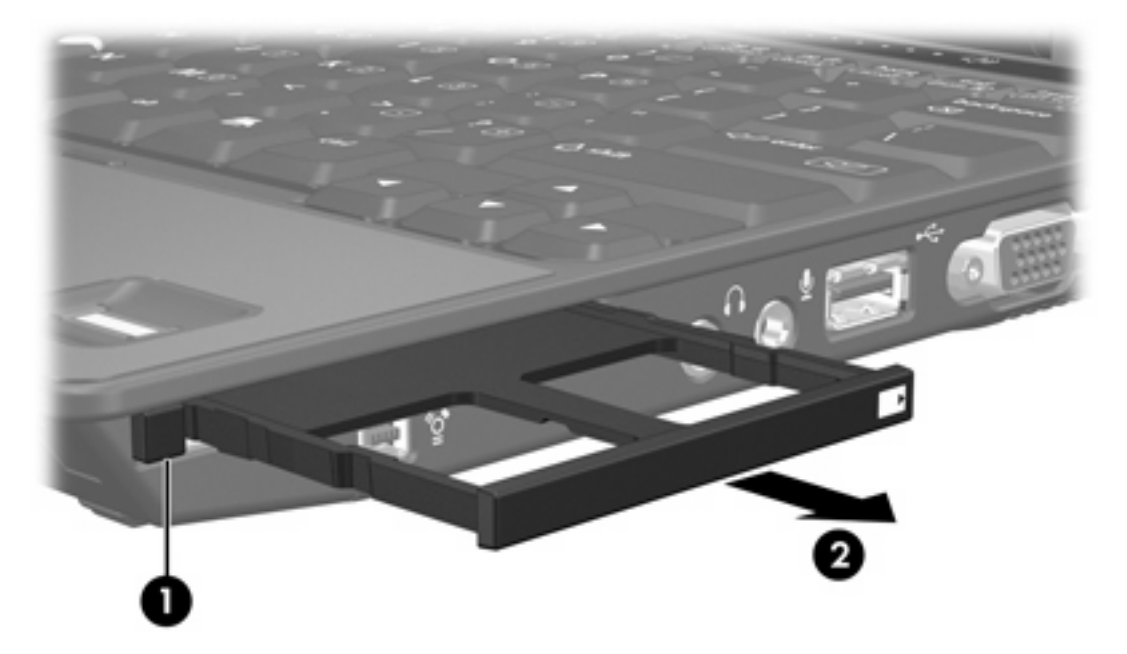

- **2.** So setzen Sie eine PC Card ein:
	- **a.** Halten Sie die PC Card mit der Beschriftungsseite nach oben und mit dem Anschluss in Richtung Computer.

**b.** Schieben Sie die Karte vorsichtig in den PC Card-Steckplatz, bis sie vollständig eingesetzt ist.

Wenn Sie eine PC Card einsetzen, zeigt ein akustisches Signal an, dass das Gerät erkannt wurde, und ein Menü mit verfügbaren Optionen wird angezeigt.

 $\begin{bmatrix} \frac{\partial^2 \theta}{\partial x^2} \\ \frac{\partial^2 \theta}{\partial y^2} \end{bmatrix}$ 

**Hinweis** Wenn Sie eine PC Card das erste Mal einsetzen, wird im Infobereich rechts außen in der Taskleiste die Meldung "Installieren von Gerätetreibersoftware" angezeigt.

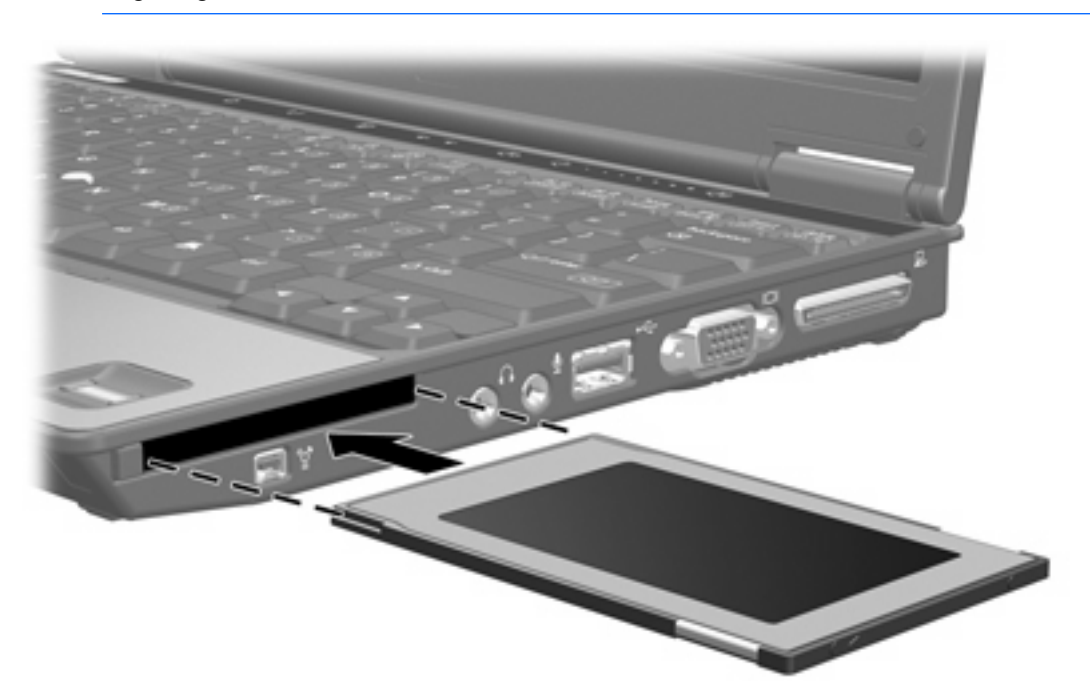

### <span id="page-7-0"></span>**Deaktivieren oder Entfernen einer PC Card**

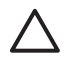

**VORSICHT** Um Datenverluste oder eine Systemblockierung zu vermeiden, müssen Sie die PC Card deaktivieren, bevor Sie sie herausnehmen.

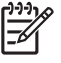

**Hinweis** Eingesetzte PC Cards verbrauchen auch dann Strom, wenn sie nicht aktiv sind. Deaktivieren oder entfernen Sie deshalb nicht verwendete PC Cards, um Energie zu sparen.

So deaktivieren oder entfernen Sie eine PC Card:

**1.** Schließen Sie alle Anwendungen, und beenden Sie alle Aktivitäten, bei denen auf die PC Card zugegriffen wird.

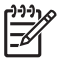

**Hinweis** Um eine Datenübertragung zu beenden, wählen Sie im Fenster "Kopieren" des Betriebssystems die Schaltfläche **Abbrechen**.

- **2.** So deaktivieren Sie die PC Card:
	- **a.** Doppelklicken Sie auf das Symbol **Hardware sicher entfernen** im Infobereich außen rechts in der Taskleiste.

 $\mathbb{R}^2$ 

**Hinweis** Klicken Sie auf das Symbol **Ausgeblendete Symbole einblenden** (**<** oder **<<**), um das Symbol **Hardware sicher entfernen** im Infobereich anzuzeigen.

- **b.** Klicken Sie auf den Eintrag für die PC Card.
- **c.** Klicken Sie auf **Anhalten** und anschließend auf **OK**.
- **3.** So entfernen Sie die PC Card:
	- **a.** Drücken Sie die Auswurftaste für die PC Card **(1)**.

Dadurch wird die Taste so positioniert, dass durch erneutes Drücken die PC Card freigegeben wird.

**b.** Drücken Sie die Auswurftaste erneut, um die PC Card freizugeben.

**c.** Ziehen Sie die Karte **(2)** aus dem Steckplatz.

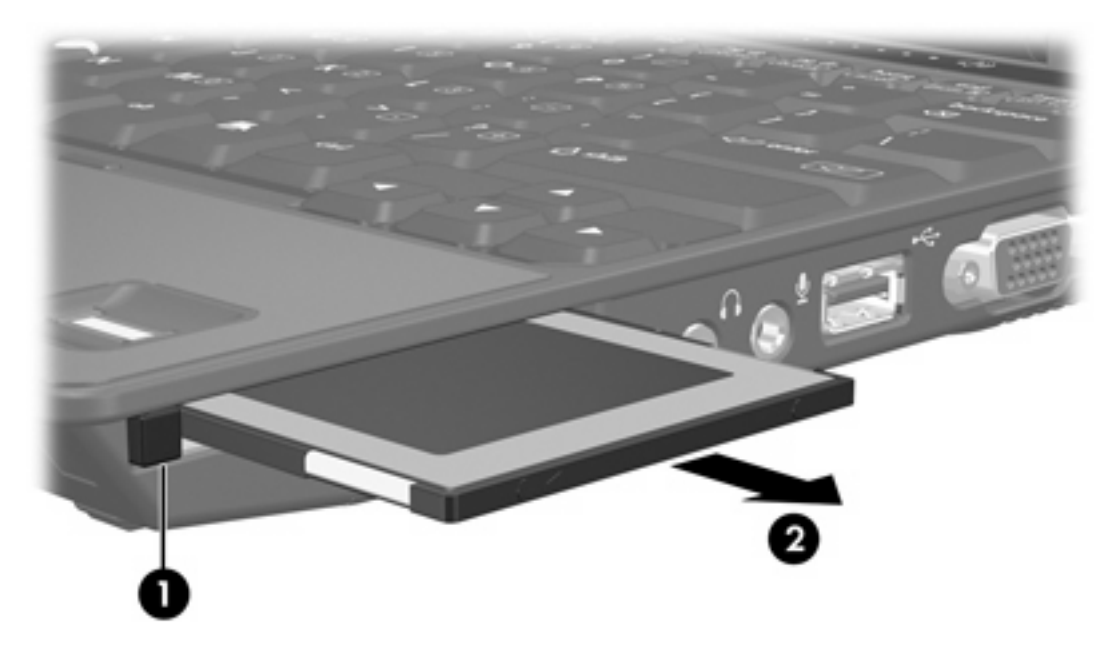

# <span id="page-9-0"></span>**2 Smart Cards (bestimmte Modelle)**

⊯

**Hinweis** Der Begriff *Smart Card* in diesem Kapitel wird sowohl für Smart Cards als auch für Java™ Cards verwendet.

Eine Smart Card hat die Größe einer Kreditkarte und enthält einen Mikrochip zum Speichern von Daten sowie einen Mikroprozessor. Smart Cards verfügen wie PCs über ein Betriebssystem, um die Eingabe und Ausgabe von Daten zu verwalten. Sie beinhalten darüber hinaus Sicherheitsfunktionen, die vor Missbrauch schützen sollen. Handelsübliche Smart Cards werden mit einem Smart Card-Lesegerät verwendet (nur bestimmte Modelle).

Eine persönliche Identifikationsnummer (PIN) ist erforderlich, um auf die Daten auf dem Mikrochip zuzugreifen. Weitere Informationen zu den Sicherheitsfunktionen der Smart Card finden Sie unter Hilfe und Support.

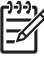

**Hinweis** Möglicherweise unterscheidet sich Ihr Computer optisch leicht von den Abbildungen in diesem Kapitel.

### <span id="page-10-0"></span>**Einsetzen einer Smart Card**

So setzen Sie eine Smart Card ein:

**1.** Schieben Sie die Smart Card mit der Aufschrift nach oben vorsichtig in das Smart Card-Lesegerät, bis sie vollständig eingesetzt ist.

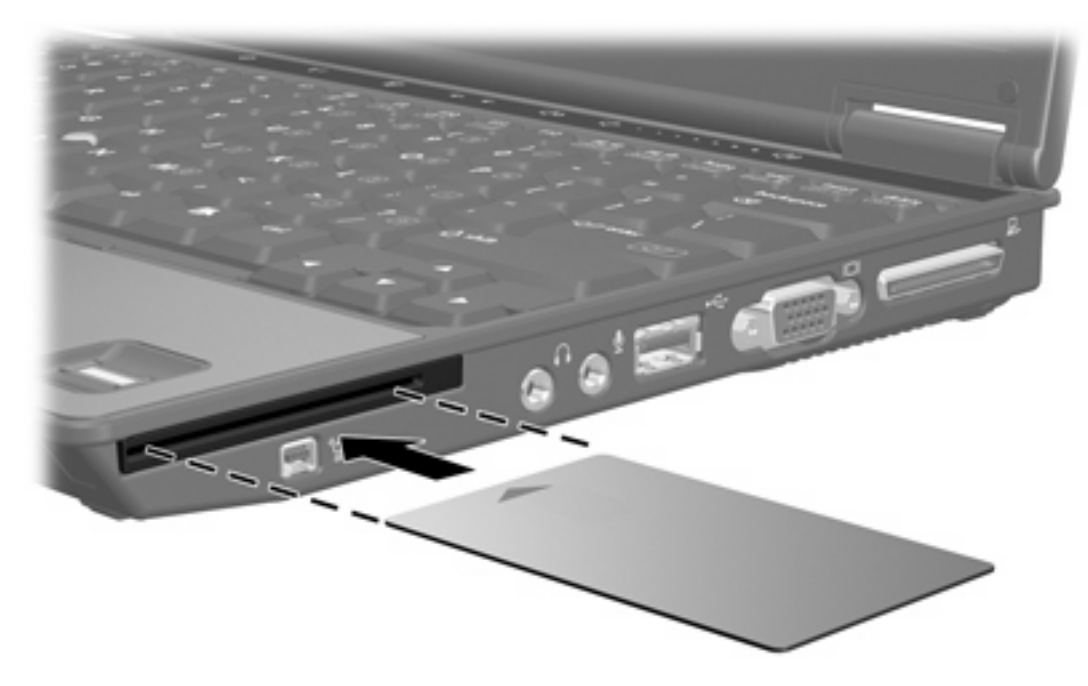

**2.** Folgen Sie den Anweisungen auf dem Bildschirm, um sich mit der Smart Card-PIN beim Computer anzumelden.

### <span id="page-11-0"></span>**Entfernen einer Smart Card**

So entfernen Sie eine Smart Card:

▲ Fassen Sie die Kante der Smart Card, und ziehen Sie sie aus dem Lesegerät heraus.

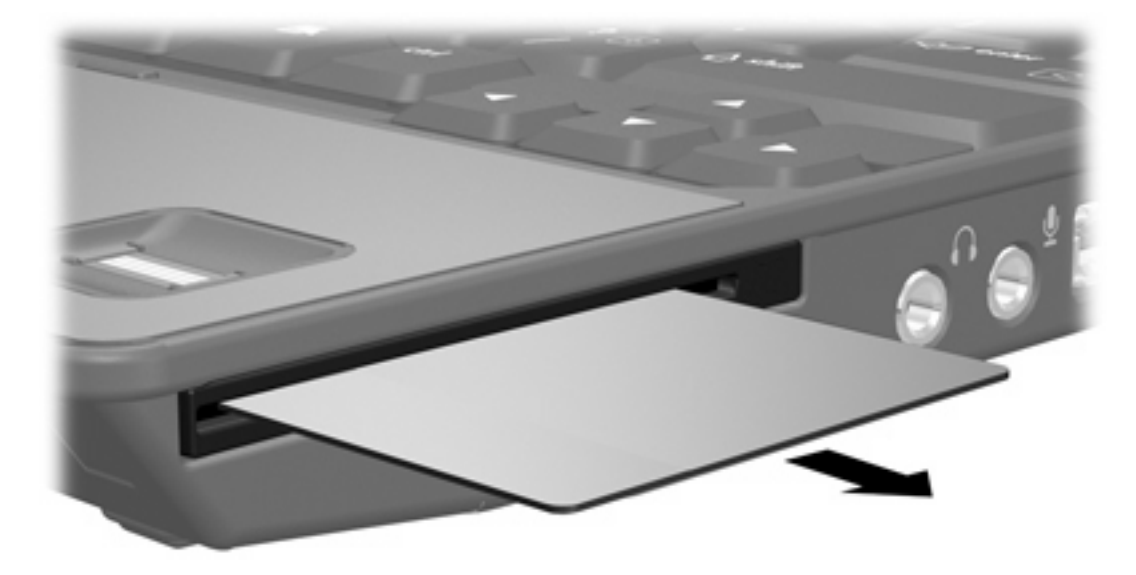

## <span id="page-12-0"></span>**Index**

#### **Symbole/Zahlen**

16-Bit-PC Cards [1](#page-4-0) 32-Bit-PC Cards [1](#page-4-0)

#### **C**

CardBus-PC Cards [1](#page-4-0)

### **J**

Java Card Definition [6](#page-9-0) Einsetzen [7](#page-10-0) Entfernen [8](#page-11-0)

### **K**

Konfigurieren von PC Cards [1](#page-4-0)

#### **P**

PC Cards Beschreibung [1](#page-4-0) Deaktivieren [4](#page-7-0) Einsatz entfernen [2](#page-5-0) Einsetzen [2](#page-5-0) Entfernen [4](#page-7-0) Konfigurieren [1](#page-4-0) Software [1](#page-4-0) Treiber [1](#page-4-0) Unterstützte Typen [1](#page-4-0)

### **S**

Smart Card Definition [6](#page-9-0) Einsetzen [7](#page-10-0) Entfernen [8](#page-11-0) Software, PC Card [1](#page-4-0)

### **T**

Treiber, PC Card [1](#page-4-0)

### **Z**

Zoomed Video PC Cards [1](#page-4-0)

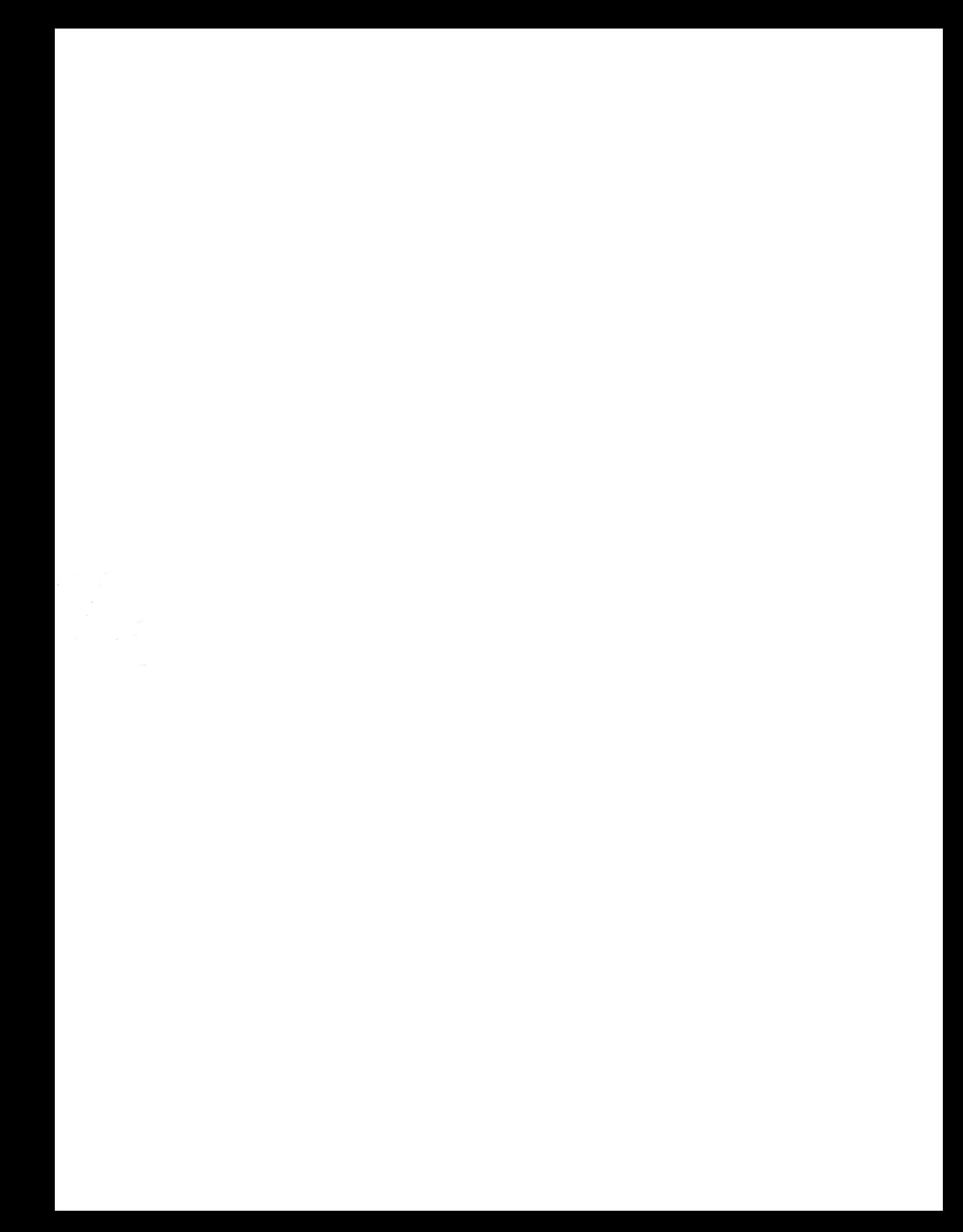